GALE INTERACTIVE: SCIENCE AND GALE IN CONTEXT: SCIENCE

## THE RESEARCH LAB

On the *Gale Interactive: Science* homepage, click **Browse Activities**. You may use **Filter By Category** options to narrow results, or **Search Activities** for a topic of interest. Click to open one of the activities.

Use **Start Activity** to begin interacting with your selected 3D Model. You can zoom in and manipulate it in a variety of ways. Use the dots at the bottom of the viewer, or the arrow to move through the model. As you complete the activity, answer the questions below.

| ACTIVITY:                                                    |
|--------------------------------------------------------------|
| WHY DID YOU SELECT THIS ACTIVITY?                            |
|                                                              |
|                                                              |
|                                                              |
|                                                              |
| DESCRIBE THE ACTIVITY AND THE STEPS YOU TOOK TO COMPLETE IT. |
|                                                              |
|                                                              |
|                                                              |
|                                                              |
|                                                              |
|                                                              |
| WHAT DID YOU LEARN?                                          |
|                                                              |
|                                                              |
|                                                              |

ACCESS GALE INTERACTIVE: SCIENCE AT

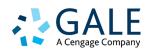

I GALE INTERACTIVE: SCIENCE AND GALE IN CONTEXT: SCIENCE

## THE RESEARCH LAB

| WHAT IS ONE TOPIC YOU'D LIKE TO EXPLORE FURTHER AFTER COMPLETING THE ACTIVITY?                                                                          |
|----------------------------------------------------------------------------------------------------|
|                                                                                                    |
|                                                                                                    |
|                                                                                                    |
|                                                                                                    |
| SEADOU CALE IN CONTEXT SCIENCE TO FIND TUDES SOUDCES ON THE SUDJECT. USE THE CITE TOOL                                                                  |
| SEARCH <i>GALE IN CONTEXT: SCIENCE</i> TO FIND THREE SOURCES ON THE SUBJECT. USE THE <b>CITE</b> TOOL, AND RECORD YOUR SOURCES AND KEY TAKEAWAYS BELOW. |
|                                                                                                    |
|                                                                                                    |
|                                                                                                    |
|                                                                                                    |
|                                                                                                    |
|                                                                                                    |
|                                                                                                    |
|                                                                                                    |
|                                                                                                    |
|                                                                                                    |
|                                                                                                    |
|                                                                                                    |
|                                                                                                    |
|                                                                                                    |

ACCESS GALE IN CONTEXT: SCIENCE AT

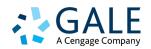